## **Pas\_à\_pas\_pour les résidents – compte de dépenses via le guichet web**

Vous rendre sur la zone CIUSSS et cliquer sur Virtuo – Guichet RH-Paie

<https://virtuo.ciussscn.rtss.qc.ca/portals/home/app/login>

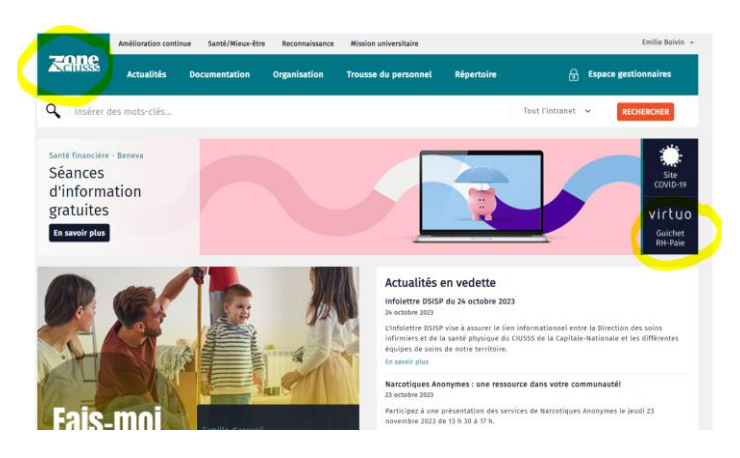

Votre portail s'ouvre - connexion

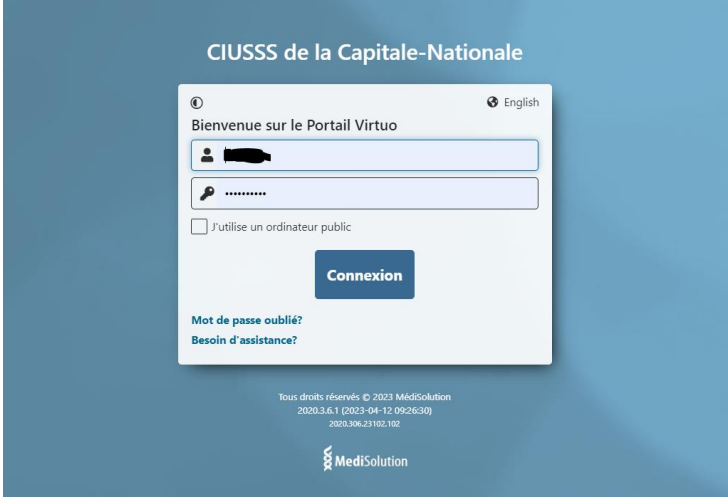

Cliquer sur employé

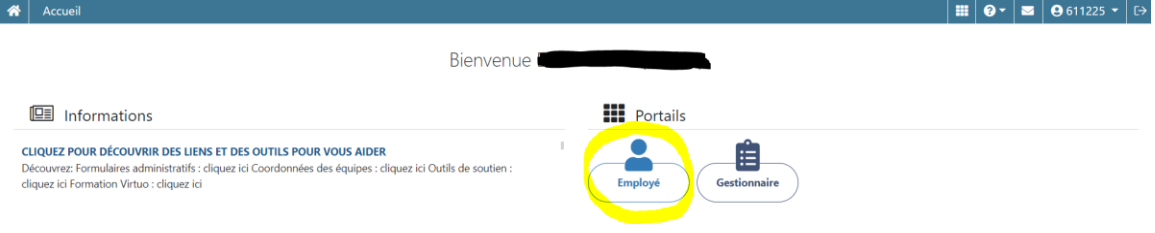

Cliquer sur la feuille en haut à gauche, choisir **Mon dossier**, développer, choisir **Compte de dépenses**

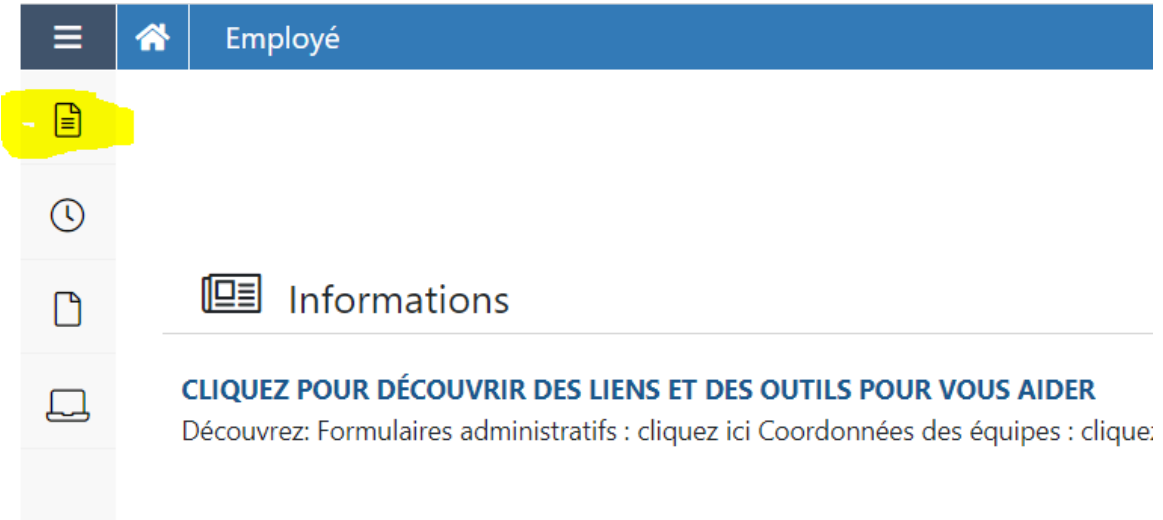

## Cliquer sur ajouter en haut à droite

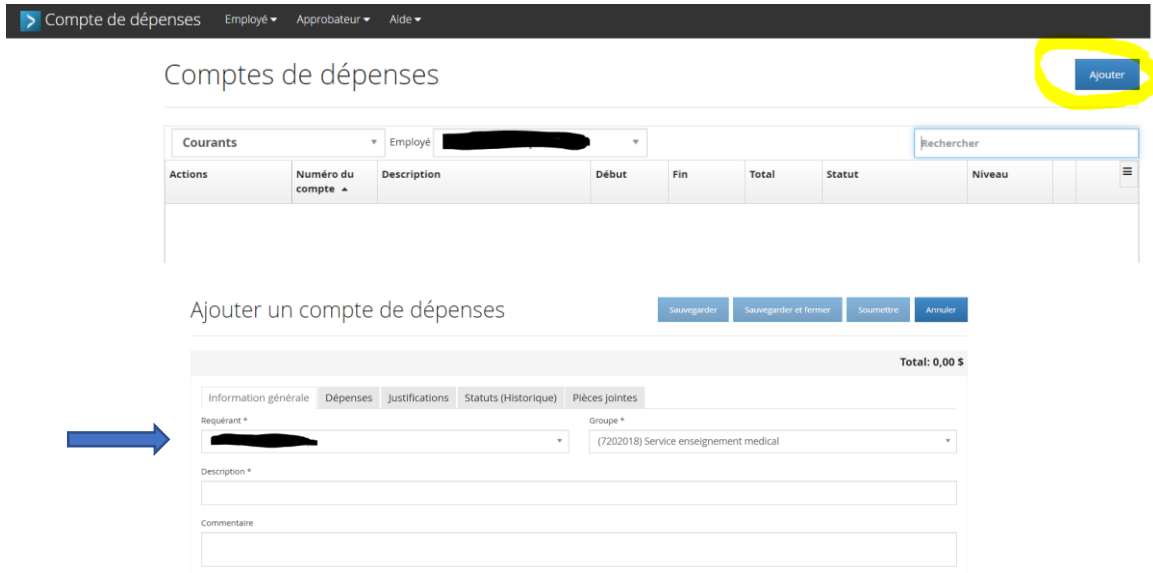

**Description** : Indiquer ce que vous réclamez, soyez précis,

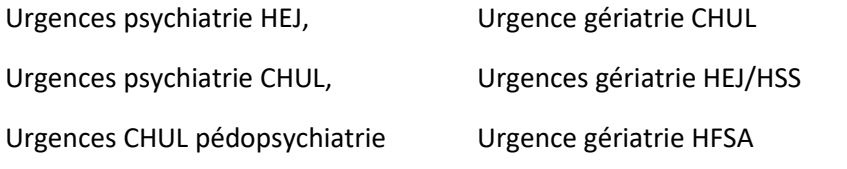

Ou bien tout autre type de demande autorisée dans votre convention collective.

Ajouter un compte de dépenses

Sauvegarder Sauvegarder et fermer Soumettre Annuler

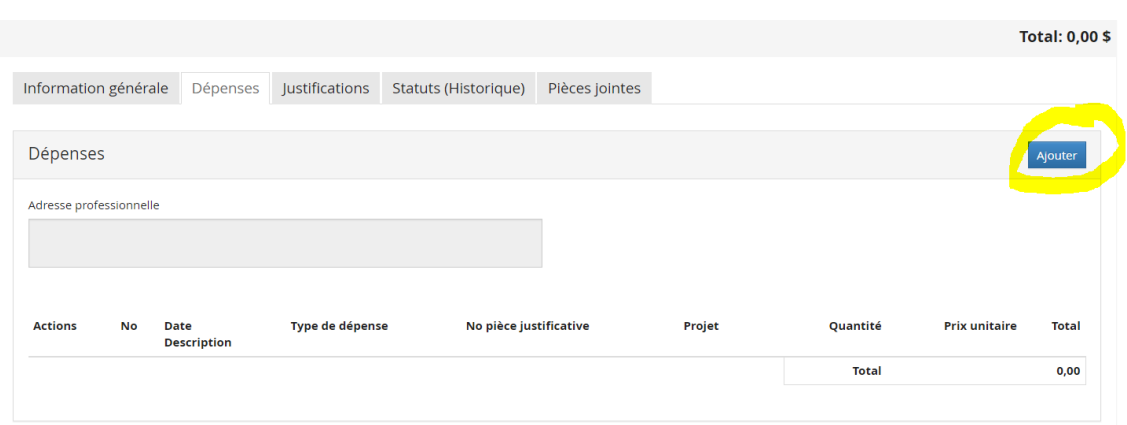

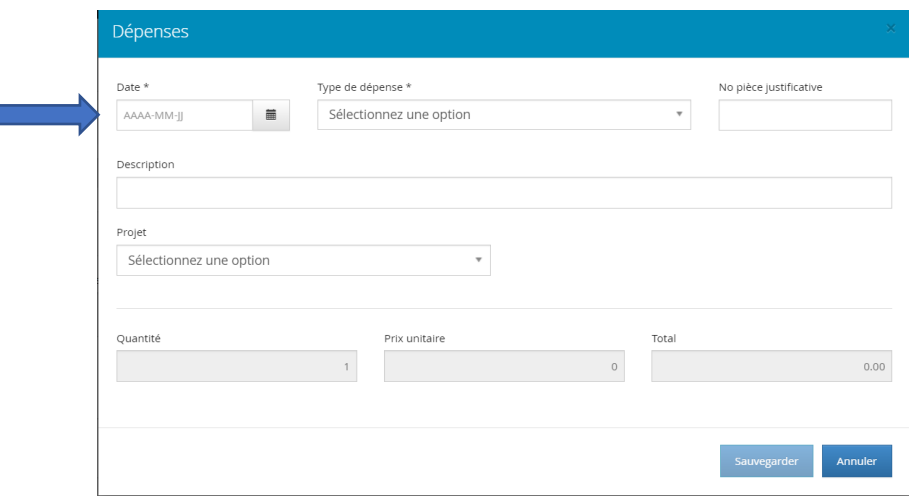

Toujours mettre la date de la facture dans la section « Dépenses »

Choisir le type de dépense appropriée

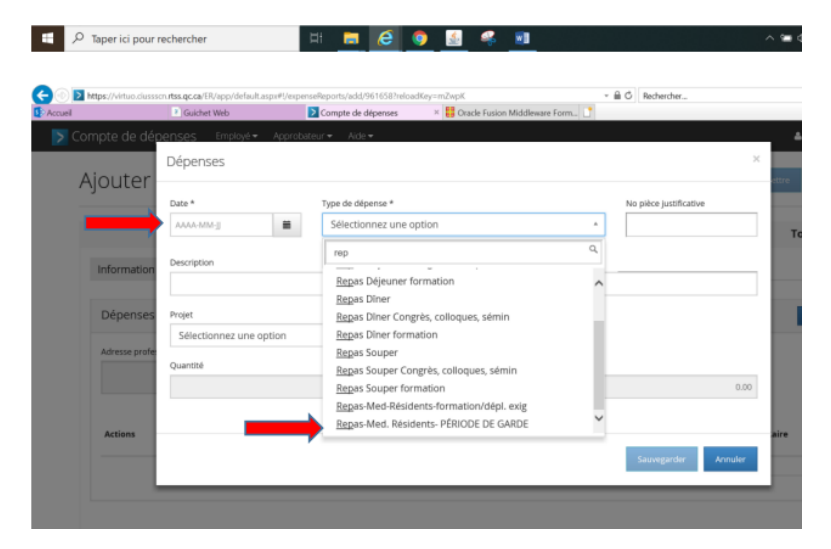

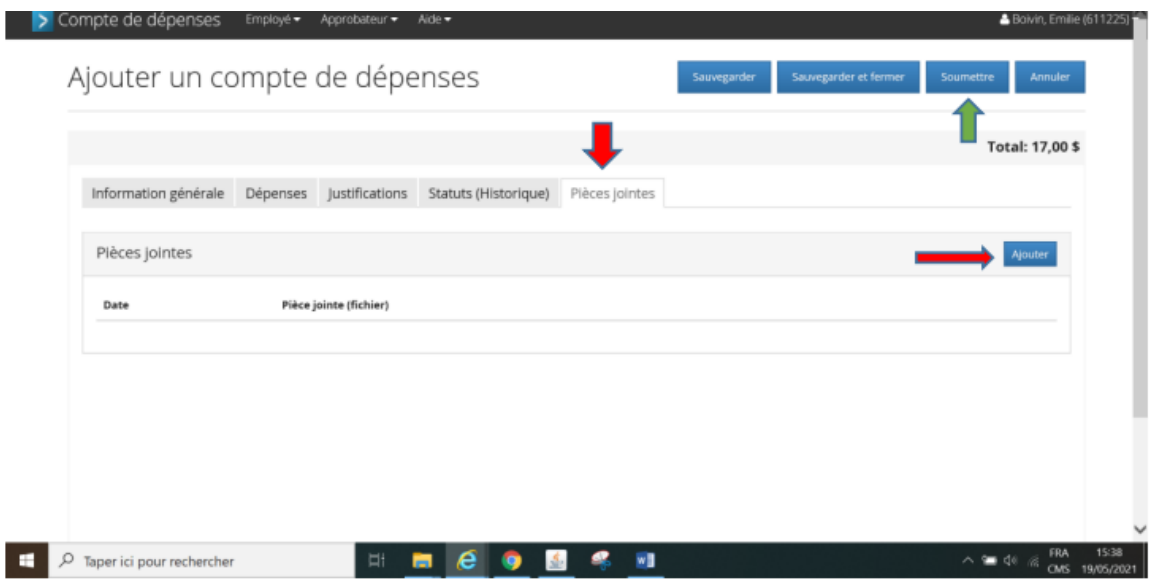

Dans la section « Pièces jointes », ajouter la photo de votre ticket de caisse et ensuite soumettre votre demande.

- 17\$ maximum par jour en semaine
- 24\$ maximum par jour pour les fins de semaine et fériés